# Nota tecnica sulla mancata corrispondenza dell'hop successivo e sulle route inattive BGP  $\overline{a}$

## Sommario

Introduzione Route inattive e mancata corrispondenza dell'hop successivo Topologia di esempio Mostra output Elimina route inattive nella configurazione BGP Aggiungi route statica all'hop successivo Implicazione dell'ECMP su percorsi Next-Hop e inattivi

## Introduzione

In questo documento viene descritto come il comando bgp suppress-inactive impedisca l'annuncio di route non installate nel database di informazioni di routing (RIB, Routing Information Base); descrive inoltre l'interazione tra i percorsi inattivi e la mancata corrispondenza dell'hop successivo.

Un errore rib si verifica quando il protocollo BGP (Border Gateway Protocol) tenta di installare il prefisso bestpath nel RIB, ma il RIB rifiuta la route BGP perché nella tabella di routing esiste già una route con una distanza amministrativa migliore. Una route BGP inattiva è una route che non viene installata nel RIB, ma viene installata nella tabella BGP come rib-failure.

Per ulteriori informazioni, fare riferimento a [Sopprimi annuncio BGP per route inattive.](//www.cisco.com/en/US/docs/ios/12_2s/feature/guide/fs_sbair.html)

## Route inattive e mancata corrispondenza dell'hop successivo

Quando si usa il comando bgp suppress-inactive, è importante comprendere l'impatto della mancata corrispondenza dell'hop successivo.

### Topologia di esempio

Il router 1 (R1) e il router 2 (R2) hanno due collegamenti paralleli; un collegamento esegue BGP AS 65535 e l'altro collegamento esegue Enhanced Interior Gateway Routing Protocol (EIGRP) AS 1. Sia BGP che EIGRP pubblicizzano la rete 10.1.1.1/32 su R1.

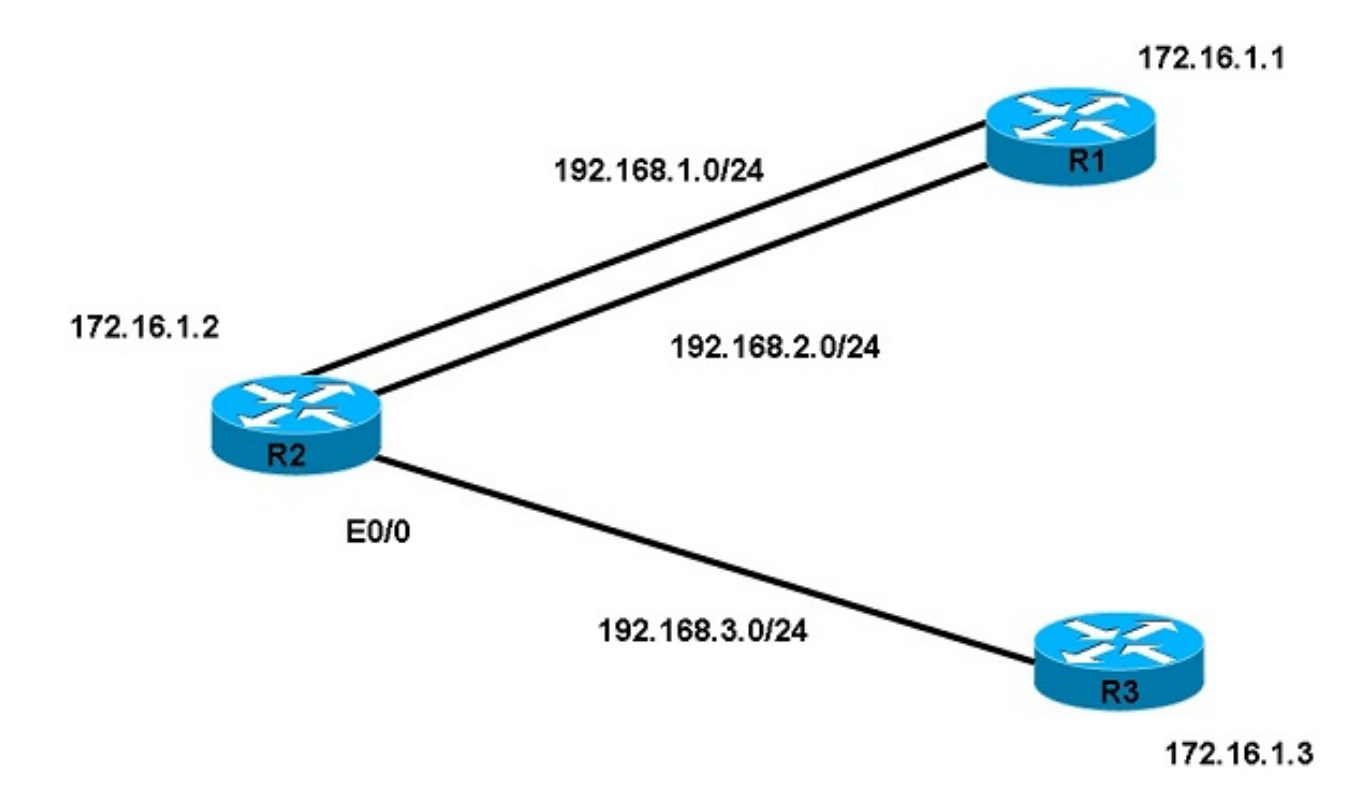

R2 apprende la route 10.1.1.1/32 attraverso EIGRP e BGP, ma installa solo la route EIGRP nella tabella di routing a causa della distanza amministrativa inferiore. Poiché la route BGP non è installata nella tabella di routing di R2, viene visualizzata come errore di struttura nella tabella BGP di R2. Tuttavia, R2 annuncia la route BGP al router 3 (R3), a prescindere dall'errore del rib.

### Mostra output

Per R2, immettere il comando show ip route per determinare lo stato corrente della tabella di routing in 10.1.1.1 e immettere il comando show ip bgp per visualizzare le voci della tabella di routing BGP:

```
Router2#show ip route 10.1.1.1
Routing entry for 10.1.1.1/32
 Known via "eigrp 1", distance 90, metric 409600, type internal
 Last update from 192.168.1.1 on Ethernet0/2, 00:07:15 ago
 Routing Descriptor Blocks:
  * 192.168.1.1, from 192.168.1.1, 00:07:15 ago, via Ethernet0/2 
>>>>>>>>NEXT HOP IS LINK A
     Route metric is 409600, traffic share count is 1
     Total delay is 6000 microseconds, minimum bandwidth is 10000 Kbit
     Reliability 255/255, minimum MTU 1500 bytes
      Loading 1/255, Hops 1
Router2#show ip bgp
BGP table version is 4, local router ID is 172.16.1.2
Status codes: s suppressed, d damped, h history, * valid, > best, i - internal,
              r RIB-failure, S Stale
```
Origin codes: i - IGP, e - EGP, ? - incomplete

 Network Next Hop Metric LocPrf Weight Path r>i10.1.1.1/32 172.16.1.1 0 100 0 I

Controllare il percorso ricorsivo per l'hop successivo, poiché è un loopback su R1:

Router2#**show ip route 172.16.1.1** Routing entry for 172.16.1.1/32 Known via "eigrp 1", distance 90, metric 409600, type internal Last update from 192.168.2.1 on Ethernet0/1, 00:07:15 ago Routing Descriptor Blocks: \* 192.168.2.1, from 192.168.2.1, 00:07:15 ago, via Ethernet0/1 >>>>>>>>NEXT HOP IS LINK B Route metric is 409600, traffic share count is 1 Total delay is 6000 microseconds, minimum bandwidth is 10000 Kbit Reliability 255/255, minimum MTU 1500 bytes Loading 1/255, Hops 1

Anche se l'hop successivo non corrisponde, R2 annuncia il percorso verso R3 e R3 viene a conoscenza del percorso perché i percorsi inattivi non vengono eliminati:

```
Router3#show ip bgp
BGP table version is 2, local router ID is 172.16.1.3
Status codes: s suppressed, d damped, h history, * valid, > best, i - internal,
          r RIB-failure, S Stale
Origin codes: i - IGP, e - EGP, ? - incomplete
  Network Next Hop Metric LocPrf Weight Path
*> 10.1.1.1/32 172.16.1.2 0 0 I
```
### Elimina route inattive nella configurazione BGP

Immettere il comando bgp suppress-inactive per eliminare le route BGP inattive.

```
Router2(config)#router bgp 65535
Router2(config-router)#bgp suppress-inactive
Router2(config-router)#end
Router2#show ip bgp neighbors 192.168.3.3 advertised-routes
Total number of prefixes 0
```
Nota: Il comando bgp suppress-inactive elimina le route con rib non riuscito solo se l'hop successivo della route BGP rib-failure è diverso dall'hop successivo della stessa route attualmente installata nella tabella di routing.

Router2#**show ip bgp rib-failure** Network Next Hop RIB-failure RIB-NH Matches 10.1.1.1/32 172.16.1.1 Higher admin distance No <<<<< No match

Nella colonna RIB-NH Corrispondenze, notare che il rib next-hop non corrisponde. Poiché l'hop successivo per la route 10.1.1.1/32 è diverso in EIGRP e BGP, è possibile eliminare la route con rib-failed con il comando bgp suppress-inactive.

In altre parole, se l'hop successivo nella tabella di routing corrisponde all'hop successivo BGP, il comando bgp suppress-inactive non viene più soppresso. Ciò significa che R3 ricomincia a ricevere la route 10.1.1.1/32 anche se si tratta di un errore RIB.

#### Aggiungi route statica all'hop successivo

Aggiungere una route statica per il prefisso in modo che corrisponda all'hop successivo in RIB con l'hop successivo annunciato da BGP:

Router2(config)#**ip route 10.1.1.1 255.255.255.255 192.168.2.1** Router2#show ip bgp rib-failure Network Mext Hop RIB-failure RIB-NH Matches<br>10.1.1.0/24 192.168.2.1 Higher admin distance Yes <<<< Ne 10.1.1.0/24 192.168.2.1 Higher admin distance Yes <<<< Next-Hop matches Anche con il comando bgp suppress-inactive, R2 continua a annunciare la route e R3 continua a riceverla.

Router3#**show ip bgp** BGP table version is 6, local router ID is 172.16.1.3 Status codes: s suppressed, d damped, h history, \* valid, > best, i - internal, r RIB-failure, S Stale Origin codes: i - IGP, e - EGP, ? - incomplete

 Network Next Hop Metric LocPrf Weight Path \*>  $10.1.1.0/24$  172.16.1.2 0 1 i

Per riepilogare, il comando bgp suppress-inactive permette a BGP di sopprimere l'annuncio della route inattiva ai router adiacenti solo se una route è già installata nella tabella di routing con una distanza amministrativa migliore e solo se ha un hop successivo diverso da quello BGP per la stessa route.

### Implicazione dell'ECMP su percorsi Next-Hop e inattivi

Nell'esempio precedente, se le route installate in RIB (da EIGRP) sono a percorsi multipli (ECMP) a costo uguale e le route inattive vengono eliminate, verrà visualizzata solo una parte delle route eliminate.

Eseguire EIGRP su entrambi i collegamenti tra R1 e R2. R2 apprende un set di prefissi da R1 come ECMP tra i due hop successivi 192.168.1.1 e 192.168.2.1. Ad esempio:

```
R2#sh ip route 10.1.1.1
```
Routing entry for 10.1.1.1/32 Known via "eigrp 1", distance 170, metric 40030720, type internal Last update from 192.168.1.1 on TenGigabitEthernet0/0/0, 2d02h ago Routing Descriptor Blocks: \*192.168.1.1, from 192.168.1.1, 2d02h ago, via TenGigabitEthernet0/1/0 Route metric is 40030720, traffic share count is 1 Total delay is 1200 microseconds, minimum bandwidth is 64 Kbit Reliability 255/255, minimum MTU 1500 bytes Loading 32/255, Hops 2 192.168.2.1, from 192.168.2.1, 2d02h ago, viaTenGigabitEthernet0/0/0 Route metric is 40030720, traffic share count is 1 Total delay is 1200 microseconds, minimum bandwidth is 64 Kbit Reliability 255/255, minimum MTU 1500 bytes Loading 32/255, Hops 2

Routing entry for 10.1.1.5/32 Known via "eigrp 1", distance 170, metric 40030720, type internal Last update from 192.168.1.1 on TenGigabitEthernet0/0/0, 2d02h ago Routing Descriptor Blocks: 192.168.1.1, from 192.168.1.1, 2d02h ago, via TenGigabitEthernet0/1/0 Route metric is 40030720, traffic share count is 1 Total delay is 1200 microseconds, minimum bandwidth is 64 Kbit Reliability 255/255, minimum MTU 1500 bytes Loading 32/255, Hops 2 \* 192.168.2.1, from 192.168.2.1, 2d02h ago, viaTenGigabitEthernet0/0/0 Route metric is 40030720, traffic share count is 1

 Total delay is 1200 microseconds, minimum bandwidth is 64 Kbit Reliability 255/255, minimum MTU 1500 bytes Loading 32/255, Hops 2

R2 apprende lo stesso insieme di prefissi da R1 in BGP e il loopback dell'hop successivo viene appreso in entrambi i collegamenti.

Router2#**show ip bgp** BGP table version is 4, local router ID is 172.16.1.2 Status codes: s suppressed, d damped, h history, \* valid, > best, i - internal, r RIB-failure, S Stale Origin codes: i - IGP, e - EGP, ? - incomplete

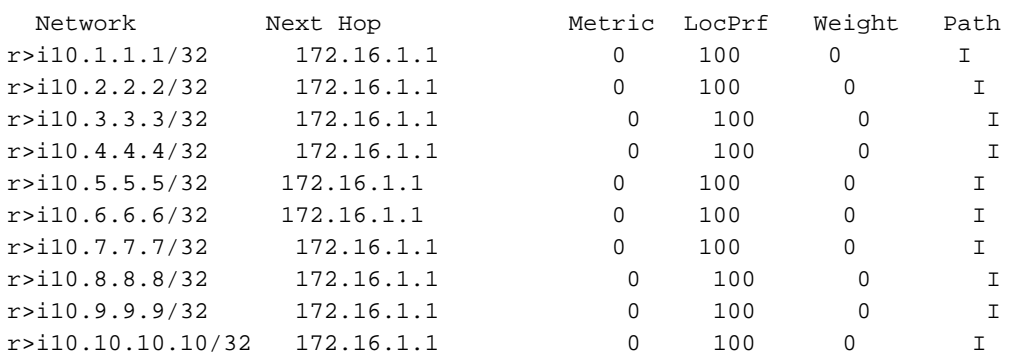

```
R2#sh ip route 172.16.1.1
```
Routing entry for 172.16.1.1/32 Known via "eigrp 1", distance 170, metric 40030720 type internal Redistributing via eigrp 109 Last update from 192.168.1.1 on TenGigabitEthernet0/0/0, 2d02h ago Routing Descriptor Blocks: **\* 192.168.1.1**, from 192.168.1.1, 2d02h ago, via TenGigabitEthernet0/1/0 Route metric is 40030720, traffic share count is 1 Total delay is 1200 microseconds, minimum bandwidth is 64 Kbit Reliability 255/255, minimum MTU 1500 bytes Loading 32/255, Hops 2 192.168.2.1, from 192.168.2.1, 2d02h ago, viaTenGigabitEthernet0/0/0 Route metric is 40030720, traffic share count is 1 Total delay is 1200 microseconds, minimum bandwidth is 64 Kbit Reliability 255/255, minimum MTU 1500 bytes

Loading 32/255, Hops 2

Poiché la route dell'hop successivo è un ECMP sugli stessi due collegamenti, ci si aspetta che l'hop successivo corrisponda a tutti i prefissi in BGP e R2 per pubblicizzarli tutti in R3. Quando si controlla la colonna RIB-NH Corrispondenze dell'output, alcune corrispondenze dell'hop successivo (NH) sono yes e altre no.

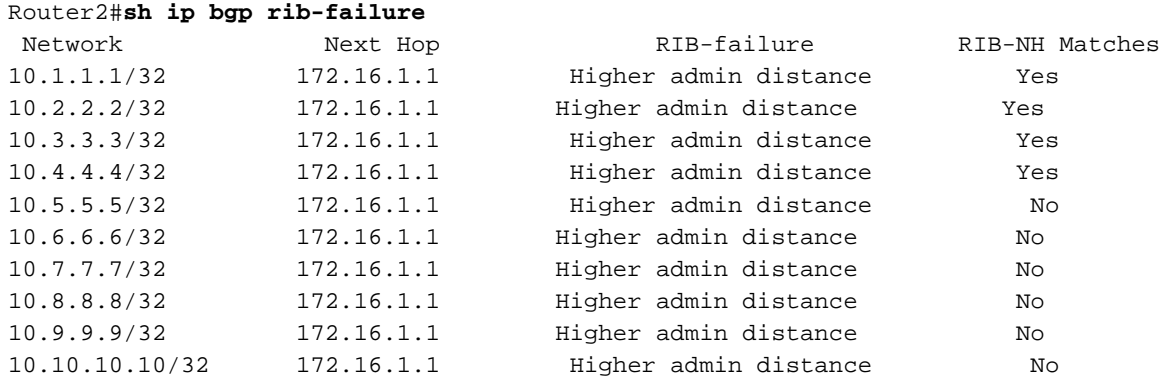

Tutte le route con corrispondenza RIB-NH sì sono pubblicizzate in R3; tutti gli altri sono soppressi.

R3#**sh ip bgp** BGP table version is 17, local router ID is 172.16.1.3 Status codes: s suppressed, d damped, h history, \* valid, > best, i - internal, r RIB-failure, S Stale, m multipath, b backup-path, x best-external, f RT-Filter Origin codes: i - IGP, e - EGP, ? - incomplete Network Next Hop Metric LocPrf Weight Path **\***> 10.1.1.1/32 172.16.1.2 0 2 1 i **\***> 10.2.2.2/32 172.16.1.2 0 2 1 i **\***> 10.3.3.3/32 172.16.1.2 0 2 1 i **\***> 10.4.4.4/32 172.16.1.2 0 2 1 i

Nel software Cisco IOS®, BGP può scegliere solo un hop successivo e annunciare il percorso migliore solo con tale hop successivo (senza add-path, multi-path, BGP best-external o altre funzionalità).

Mentre RIB installa le route EIGRP per la destinazione (notare \* nell'output), RIB potrebbe scegliere uno dei percorsi come miglior percorso. Se il percorso corrisponde a quello dell'hop successivo BGP, viene indicato come sì per la corrispondenza dell'hop successivo.

Nell'esempio, RIB ha scelto 192.168.1.1 come hop successivo per la rete 10.1.1.1/32 (notare \* su 192.168.1.1 nell'output della route ip 172.16.1.1), che corrisponde alla route 172.16.1.1 dell'hop successivo BGP; questo è indicato come sì nel next-hop match. RIB ha scelto 192.168.2.1 come hop successivo per 10.1.1.5/32, che non corrisponde al percorso dell'hop successivo BGP; questo valore viene segnalato come no nella mancata corrispondenza dell'hop successivo.

In sintesi, la corrispondenza dell'hop successivo è importante solo se si eliminano i percorsi inattivi; se non esiste alcuna corrispondenza, nella colonna RIB-NH Corrispondenze viene visualizzato un flag n/a e R2 annuncia tutte le route verso R3.

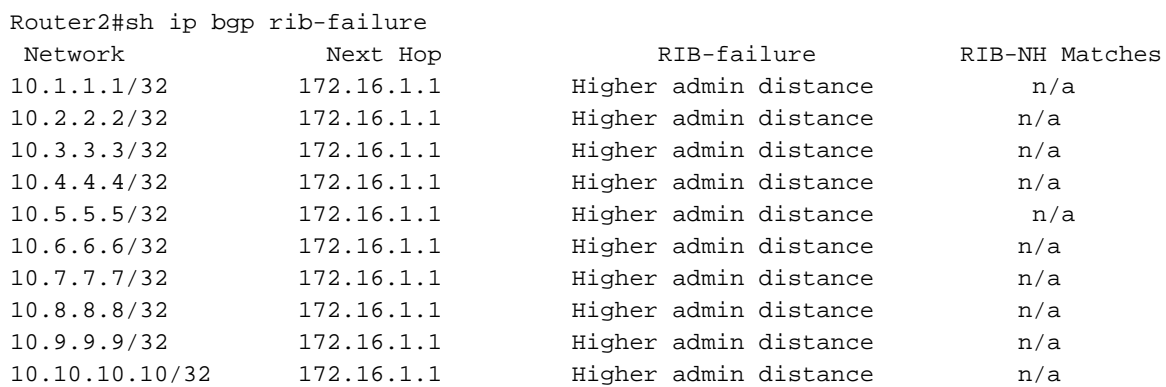